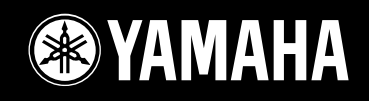

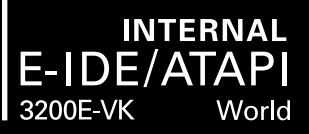

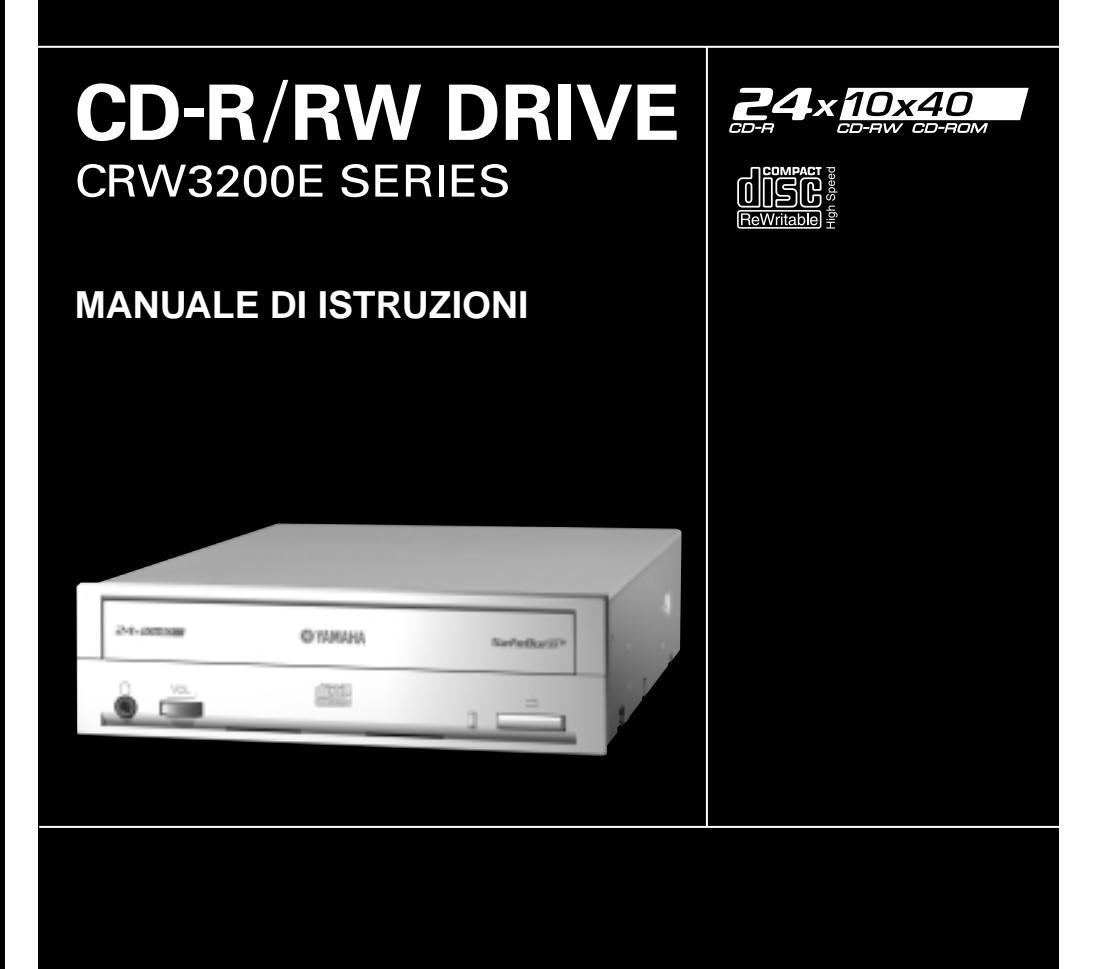

### **INFORMAZIONI FCC**

#### **1. AVVISO IMPORTANTE: NON MODIFICATE QUESTA UNITÁ!**

Questo apparecchio, se installato secondo le istruzioni contenute in questo manuale, segue le norme FCC. Eventuali modifiche non approvate espressamente dalla Yamaha potrebbero invalidare il vostro diritto di usare l'apparecchio.

**2. IMPORTANTE:** Quando collegate questo apparecchio ad accessori e/o ad un altro apparecchio, usate soltanto cavi schermati di alta qualità. DEVONO essere usati i cavi forniti con questa unità. Seguite tutte le istruzioni relative all'installazione, altrimenti potrebbe essere invalidata la vostra autorizzazione ad usare questo apparecchio negli U.S.A.

**3. NOTA:** Questo strumento è stato provato e garantito in conformità con le specifiche tecniche stabilite per dispositivi digitali della Classe B, secondo le norme FCC parte 15. Queste norme servono a garantire una ragionevole misura di protezione contro interferenze con altri dispositivi elettronici nell'ambiente di residenza. Questo apparecchio genera/usa frequenze radio e, se non viene installato e usato secondo le istruzioni contenute in questo manuale, può provocare interferenze. L'osservazione delle norme FCC non garantisce che le interferenze non si manifestino in tutte le installazioni. Se questo apparecchio dovesse essere causa di interferenza nella ricezione radio e TV - può essere fatta una verifica disattivandolo e quindi riattivandolo - potete cercare di eliminare il problema seguendo una delle seguenti misure:

Spostate questo strumento o l'apparecchio sul quale si manifesta l'interferenza.

Collegate questo strumento ad una presa diversa in modo che esso e l'apparecchio sul quale si manifesta l'interferenza si trovino su circuiti diversi, oppure installate dei filtri di linea per corrente alternata.

Nel caso di interferenza radio/TV, riposizionate l'antenna oppure, se il cavo dell'antenna è del tipo a nastro da 300 ohm, modificatelo in un tipo coassiale.

Se queste misure correttive non dessero risultati soddisfacenti, vi suggeriamo di contattare un rivenditore Yamaha autorizzato. Se non avete la possibilità di trovare un rivenditore Yamaha autorizzato nella vostra zona, vi suggeriamo di contattare il supporto tecnico ai numeri e agli indirizzi riportati alla fine del manuale.

Queste informazioni sulla sicurezza vengono fornite secondo le leggi degli U.S.A., ma dovrebbero essere osservate dagli utenti di tutti i paesi.

**Classe del Prodotto Laser:** Classe 1 **Proprietà del Diodo Laser Lunghezza d'onda:** 780-787 nm **Durata d'emissione e potenza massima di uscita del laser sulla lente del blocco ottico del pick-up: Modo di lettura:** 0,85 mW (continuo) **Modo di scrittura:** max. 48 mW (per 212 ns, Min. ciclo 57.9 ns)

#### **PRECAUZIONE**

Controlli o regolazioni o procedure di operatività al di fuori di quelle specificate qui di seguito possono provocare un'esposizione pericolosa a radiazioni.

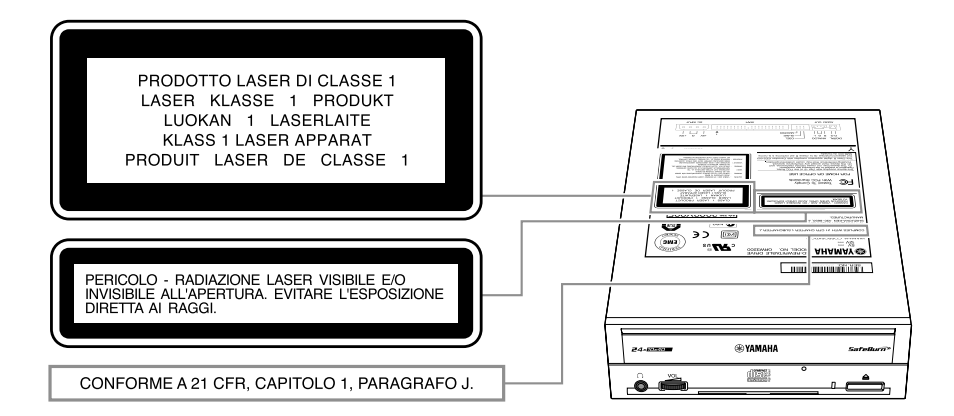

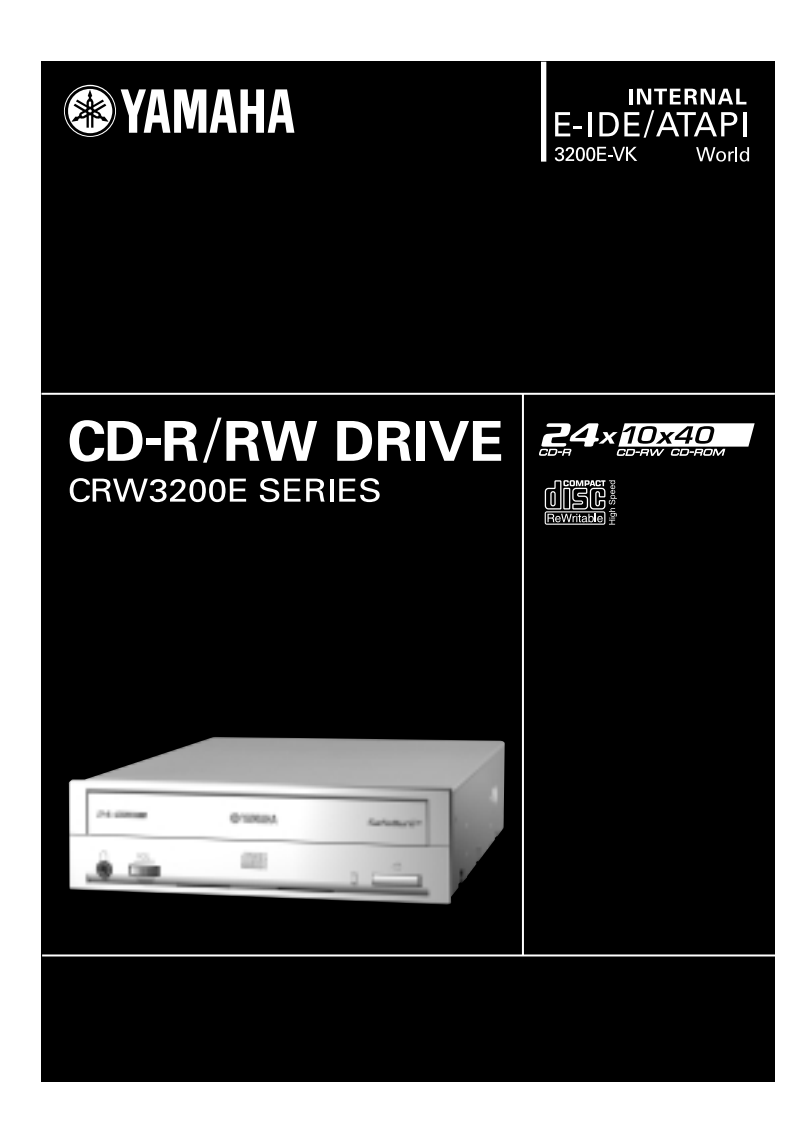

# Manuale di istruzioni

# **PRECAUZIONI**

### **PRIMA DI PROCEDERE, LEGGETE ATTENTAMENTE LE SEGUENTI AVVERTENZE PER EVITARE FERITE PERSONALI E DANNI AL DISPOSITIVO.**

Queste precauzioni spiegano come usare l'apparecchio correttamente ed in maniera sicura, così da evitare inconvenienti a voi o a terzi. Questa sezione è stata suddivisa in AVVERTENZA e ATTENZIONE, in base alla probabilità e alla natura di qualsiasi danno potenziale. Si riferiscono alla vostra sicurezza personale e inoltre vi aiutano a minimizzare il rischio di danneggiare l'apparecchio. Vi preghiamo di leggere accuratamente quanto segue prima di utilizzare il CRW-3200E.

# **AVVERTENZA**

**Seguite sempre le precauzioni basilari di seguito elencate, per evitare la possibilità di ferimenti o persino di morte derivante da scossa elettrica, cortocircuito, danni, incendi o altro.**

- Per evitare il rischio di scossa elettrica, di incendio o di malfunzionamento non tentate di aprire o di smontare l'apparecchio.
- Per evitare la cecità o danni alla vista, non guardate direttamente la sorgente del laser.
- Per evitare il rischio di danni personali o di scossa elettrica, non inserite le dita o oggetti estranei nell'apparecchio.
- Per evitare il rischio di scossa elettrica, incendio o malfunzionamento, non esponete l'apparecchio ad umidità elevata e non appoggiate su di esso contenitori con liquidi, come un vaso da fiori, che potrebbero penetrare nelle aperture.
- $\bullet$  Il drive non dovrebbe essere esposto a temperature al di fuori della gamma 5 40 °C (41 – 104 ˚F) per evitare il rischio di malfunzionamenti, incendio o deformazione del pannello del dispositivo.
- Per evitare il rischio di malfunzionamento o di incendio, non collocate il dispositivo in luoghi polverosi.
- Per evitare il rischio di scossa elettrica, incendio o danni personali o all'apparecchio, seguite attentamente il manuale di istruzioni e impostate correttamente il dispositivo.
- Se dall'apparecchio provengono odori insoliti, suoni o fumo, o se nel dispositivo sono penetrati oggetti estranei come ad esempio del liquido, spegnete immediatamente il computer, per evitare il rischio di scossa elettrica, incendio o danni all'apparecchio. Riportate l'apparecchio al negoziante oppure al centro di assistenza tecnica Yamaha più vicino (l'elenco si trova alla fine del manuale).
- Accertatevi che il computer abbia la messa a terra, per evitare il rischio di scossa elettrica.
- Quando pulite il drive, scollegate prima il cavo di alimentazione dalla presa elettrica (ricordatevi di non toccare la spina con le mani bagnate), per evitare il rischio considerevole di scossa elettrica.

# **ATTENZIONE**

**Seguite sempre queste precauzioni basilari per evitare ferimenti a voi o a terzi nonché danni allo strumento o ad altre cose.**

- Scollegate sempre il computer dalla presa elettrica se pensate di non usarlo per un periodo di tempo prolungato o durante i temporali, per evitare il rischio di scossa elettrica o di incendio.
- Non usate l'apparecchio vicino ad altri dispositivi quali televisione, radio o altoparlanti. In caso contrario potrebbero verificarsi interferenze e problemi di funzionamento sull'apparecchio o sugli altri dispositivi.
- Per evitare danni all'apparecchio o danni personali, collocate il CRW-3200E in una posizione stabile.
- Non esponete l'apparecchio a vibrazioni eccessive, per evitare il rischio di danni ai dati scritti o di malfunzionamento.
- Posizionate l'apparecchio sempre in posizione orizzontale, per evitare il rischio di danneggiare i dati scritti.
- Prima di trasportare l'apparecchio togliete sempre i dischi dal suo interno, per evitare di perdere i dati.
- Usate un panno soffice e asciutto per pulire l'apparecchio. Non usate benzene, solventi, detergenti o panni imbevuti di sostanze chimiche, poiché potrebbero danneggiare l'unità. Non collocate sull'apparecchio oggetti in vinile, in plastica o in gomma, poiché potrebbero reagire chimicamente con la superficie dell'apparecchio e danneggiarla.
- Non appoggiatevi pesantemente sull'apparecchio e non collocate su di esso oggetti pesanti. Evitate inoltre di esercitare forza eccessiva sui pulsanti, sugli interruttori e sui connettori, poiché aumenta il rischio di danni al dispositivo o di ferimenti.
- Evitate l'ascolto in cuffia ad alto volume per un periodo prolungato, poiché potreste riportare danni all'udito.
- Prima di accendere il computer, abbassate sempre il volume, poiché picchi improvvisi di suono ad alto volume possono causare danni all'udito.
- Non posizionate l'apparecchio in prossimità di fonti di interferenza magnetica (ad esempio un display) per evitare il rischio di interferenze reciproche.
- Sottoponete l'apparecchio ad una manutenzione regolare, per evitare accumuli interni di polvere che potrebbero causare malfunzionamento, danni o incendio. Per informazioni, contattate il negozio presso cui è avvenuto l'acquisto o, in alternativa, il centro di assistenza Yamaha più vicino (vedere elenco alla fine del manuale).
- Questo drive deve essere usato solo con attrezzature mobili, del peso inferiore a 18 kg.

# **GARANZIA**

LA YAMAHA E I SUOI FORNITORI NON SONO RESPONSABILI PER QUALSIASI PROBLEMA DERIVANTE DA OPERAZIONI DIVERSE DA QUELLE DESCRITTE IN QUESTO MANUALE DI ISTRUZIONI, NÉ PER QUALSIASI PERDITA DI DATI DERIVANTE DALL'ERRATO FUNZIONAMENTO DELL'APPARECCHIO.

# **Precauzioni per il trasporto**

Il trasporto dell'apparecchio senza protezione può causare danni ai suoi meccanismi interni o ai circuiti.

- Estraete il disco dalla sede portadisco del dispositivo.
- Rimettete l'apparecchio nel suo involucro originale.

Controllate che siano inclusi tutti gli accessori elencati sull'involucro originale.

Per ridurre il consumo energetico del drive CRW3200E, impostate il computer sul modo di risparmio energetico. (P. 36)

2001 YAMAHA CORPORATION. Tutti i diritti sono riservati.

Questo documento non può essere copiato, fotocopiato, riprodotto, tradotto, trasmesso o ridotto in qualsiasi mezzo elettronico in forma leggibile da una macchina, né interamente né parzialmente, senza il preventivo consenso scritto da parte della Yamaha. Windows è un marchio di fabbrica registrato di Microsoft Corporation. SafeBurn™ è un marchio di fabbrica di Yamaha Corporation. Tutti gli altri marchi di fabbrica sono proprietà delle loro rispettive società.

# **Sommario**

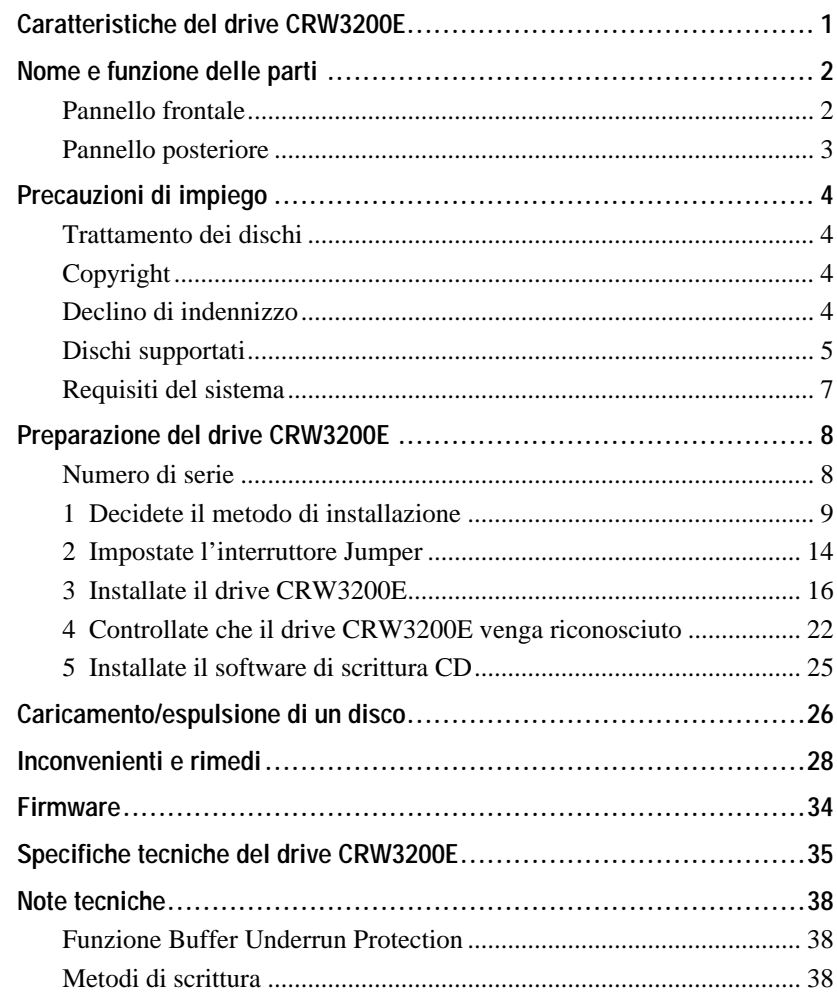

Per i dettagli sulla procedura di installazione e di impiego del software di scrittura CD, fate riferimento alla documentazione ad esso allegata.

• Le informazioni contenute in questo manuale sono soggette a cambiamenti senza preavviso.

• La riproduzione — anche parziale — di questo manuale è espressamente vietata.

### **Lettura/scrittura ad alta velocità**

Il drive CRW-3200E supporta una velocità di scrittura fino a 24X per dischi CD-R, e fino a 10X per la scrittura/riscrittura di dischi CD-RW. Inoltre, il drive supporta una velocità di lettura dati e di estrazione dati audio digitali fino a 40X.

### **Suggerimento**

- Il metodo Partial CAV permette una velocità di scrittura di 24X per i dischi CD-R.
- I metodi CLV e 4X 10X Full CAV consentono una velocità di scrittura/ riscrittura di 10X per i dischi CD-RW.

### **SafeBurn™ (Enhanced stability writing technology)**

Grazie all'ampia area di immagazzinamento dati — ben 8MB di memoria buffer — è possibile avere una stabile scrittura del disco anche a velocità più elevate. Anche se il trasferimento dati dal computer si interrompe, si attiva la protezione Buffer Underrun per evitare il danneggiamento di dischi CD-R preziosi. (P. 38)

"Optimum Write Speed Control" seleziona automaticamente la velocità di scrittura ottimale per ciascun disco CD-R. Potete impostare come massima velocità di scrittura quella del vostro software di scrittura CD.

### **Note**

- Optimum Write Speed Control può essere attivata quando la velocità di scrittura massima è impostata su un valore pari o superiore a 12X.
- La velocità di scrittura minima che può essere selezionata automaticamente è 8X. Se un disco supporta una velocità di scrittura inferiore a 8X, impostatela manualmente.

### **Suono digitale ad alta fedeltà**

Il drive CRW-3200E supporta l'estrazione di dati audio digitali ad una velocità massima di 40X, così come la registrazione del suono digitale con assoluta fedeltà anche ad una velocità di scrittura di 24X. Per una qualità superiore del suono, il CRW3200E è provvisto di un jack di uscita audio digitale che può essere collegato alla scheda sonora con un jack di ingresso SPDIF (digital audio), se presente sul vostro computer, usando un cavo audio digitale opzionale.

### **Audio Master Quality Recording (modo di scrittura audio di alta qualità)**

Con Audio Master Quality Recording sarete in grado di creare CD audio di alta qualità. Questo modo è disponibile per i dischi CD-R con una capacità di 650MB e 700MB. (P. 40)

### **Note**

I CD audio creati con Audio Master Quality Recording potrebbero non risultare leggibili per alcuni lettori CD o drive CD-R/RW.

### **CD-MRW (CD Mount Rainier ReWriting)**

CD-MRW è un nuovo standard di scrittura a pacchetto (packet writing). Rispetto agli altri, CD-MRW offre molte funzioni utili, ad esempio la formattazione in background. (P. 40)

# **Nome e funzione delle parti**

# **Pannello frontale**

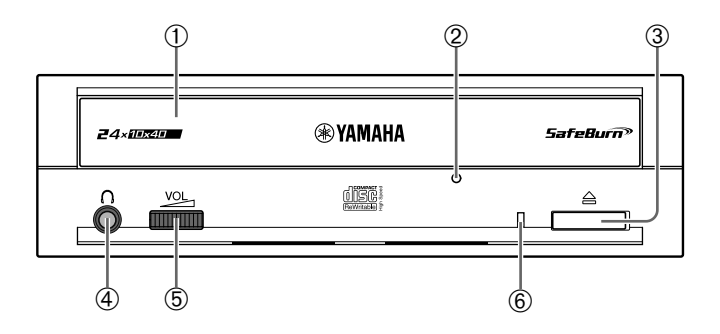

### ➀ **Slitta portadisco**

Contiene il disco. Si apre e si chiude premendo il pulsante di espulsione. (P. 26)

### ➁ **Foro di espulsione manuale**

Serve per l'apertura forzata della slitta portadisco quando questa non può essere aperta premendo il pulsante di espulsione. (P. 27)

### ➂ **Pulsante di espulsione**

Premetelo per aprire o chiudere la slitta portadisco. (P. 26)

### ➃ **Presa cuffie**

Serve a collegare al drive le cuffie o altoparlanti esterni; le specifiche sono del tipo jack mini stereo.

### ➄ **Dial volume cuffie**

Controlla il volume delle cuffie. Il volume aumenta quando il dial viene ruotato verso destra.

### ➅ **LED**

Indica la condizione operativa del drive CRW3200E in base al colore e al modo in cui lampeggia.

### **Luce blu fissa o lampeggiante**

- Fissa: Standby (con disco)
- Lampeggiante: Apertura/chiusura della slitta portadisco, o lettura informazioni disco (TOC)
- Lampeggiante in modo rapido: Playback audio
- Lampeggiante in modo irregolare: Lettura dati

### **Luce rossa fissa o lampeggiante**

- Fissa: Standby (senza disco) oppure la slitta portadisco è aperta
- Lampeggiante: Accesso per scrittura o testi di scrittura
- Lampeggiante in modo rapido: Scrittura

### **Luce arancione lampeggiante**

• Malfunzionamento

### **Spento**

• Modalità di risparmio energetico (impostata via computer)

# **Pannello posteriore**

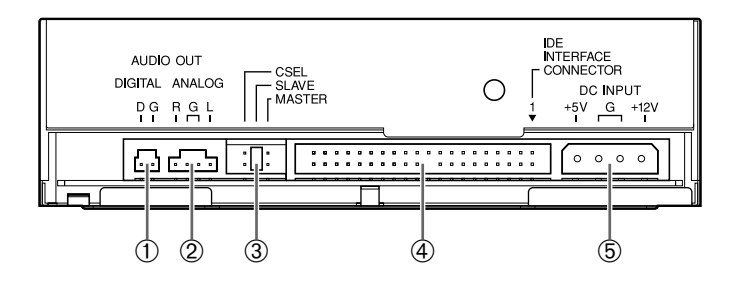

### ➀ **DIGITAL AUDIO OUT**

Collega alla scheda sonora del computer, se questa dispone di un jack di ingresso SPDIF (digital audio), usando un cavo audio digitale opzionale. (P. 20)

### ➁ **ANALOG AUDIO OUT**

Collega alla scheda sonora del computer usando il cavo audio fornito. (P. 19)

### ➂ **Interruttore Jumper**

Inserite qui uno shunt di plastica per impostare il collegamento IDE su master o slave. L'impostazione di default è slave. (P. 14)

### ➃ **IDE INTERFACE CONNECTOR**

Per il collegamento del cavo IDE a 40-pin incluso. (P. 17)

### ➄ **DC INPUT**

Per il collegamento del cavo di alimentazione a 4-pin del computer. (P. 21)

## **Trattamento dei dischi**

Per evitare problemi, quali errori di scrittura, perdita di dati registrati o danni al drive, quando maneggiate i dischi seguite le precauzioni qui elencate:

- Non collocate i dischi in luoghi caldi o umidi o dove potrebbero essere esposti alla luce solare diretta.
- Non toccate la superficie dei dischi. Quando maneggiate un disco, tenetelo per il bordo.
- Togliete polvere e sporco dalla superficie dei dischi.
- Per togliere la polvere, usate aria compressa. La superficie del disco potrebbe graffiarsi se lo strofinate energicamente con un panno asciutto.
- Non apponete etichette adesive sulla superficie del disco, e non scrivete se non nei posti previsti.
- Non pulite i dischi con prodotti chimici o con detergenti.
- Non piegate i dischi e non fateli cadere.

## **Copyright**

La legge proibisce di duplicare materiale protetto da copyright per uso non personale, senza il preventivo consenso del detentore del copyright. Quando copiate materiale con il vostro drive CD-R/RW, accertatevi di non violare alcun copyright.

### **Declino di indennizzo**

- La Yamaha non si assume alcuna responsabilità per il mancato profitto dovuto alla perdita o al danneggiamento di dati scritti su CD-R o CD-RW, per qualsiasi perdita o danno causato o verificatosi in circostanze straordinarie (incluse quelle che la Yamaha ha previsto o avrebbe potuto prevedere), o per qualunque danno reclamato da terzi.
- Dopo aver masterizzato dati importanti, confrontate i dati originali con quelli copiati, per accertarvi che siano stati copiati correttamente.
- In nessun caso la Yamaha si assume la responsabilità per danni a dischi dovuti a un errore tipo Buffer Underrun (P. 38) o ad altre ragioni, o per l'impossibilità di usare alcuni dischi con il vostro drive.
- La Yamaha non si assume responsabilità per l'impossibilità di scrivere/ rieseguire alcuni dischi, a causa del loro formato.

# **Dischi supportati**

### **Dischi su cui è possibile scrivere**

Il drive CRW-3200E può scrivere sui dischi che riportano i seguenti logo. Per gli ultimi aggiornamenti sui dischi di cui è già stata accertata la compatibilità con il drive, andate al sito web dei drive CD-R/RW YAMAHA: URL: http://www.yamaha.co.jp/english/product/computer/

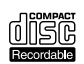

### **Dischi CD-R**

- Il CRW-3200E può scrivere su questi dischi a velocità 1X, 2X, 4X, 8X, 12X, 16X o 24X.
- Questi dischi possono essere letti su un drive per CD-ROM o su un lettore CD.

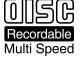

### **Note**

- La scrittura 24X è abilitata con il metodo Partial CAV. (P. 6)
- Prima di procedere, verificate le velocità di scrittura supportate dal disco.

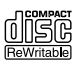

#### **Dischi CD-RW**

- Il CRW-3200E può scrivere/riscrivere a velocità 2X o 4X.
- Questi dischi possono essere letti su un dispositivo che supporti "CD-RW" (ad esempio, un drive CD-ROM).

#### **Note**

Alcuni dischi supportano solo la velocità 2X.

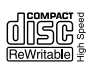

### **Dischi CD-RW High Speed**

- Il CRW-3200E può scrivere/riscrivere a velocità 4X, 8X o 10X.
- Questi dischi possono essere letti su un drive CD-RW che abbia il logo High Speed CD-RW o su un dispositivo che supporti "CD-RW" (ad esempio, un drive CD-ROM).

#### Note

- Quando usate il metodo di scrittura a pacchetto (P. 40) per scrivere/riscrivere su dischi CD-RW High-Speed, potete selezionare il metodo 4X – 10X Full CAV. Per ulteriori informazioni, consultate la documentazione che accompagna il vostro software di scrittura. (Il vostro software di scrittura CD deve supportare il metodo Full CAV, come avviene per il software di scrittura CD fornito a corredo del drive CRW-3200E.)
- Il metodo Full CAV è raccomandato quando con un'applicazione aprite ed editate un file su un disco CD-RW.
- Per scrivere, cancellare o leggere dischi CD-RW High Speed, usate un drive CD-R/ RW fornito del logo CD-RW High Speed. Per leggere dischi CD-RW High Speed su un drive CD-ROM, usatene uno che supporti i dischi CD-RW.

Se questi dischi vengono usati con un drive CD-R/RW senza il logo CD-RW High Speed, i dischi potrebbero non essere riconosciuti, e ciò potrebbe comportare un funzionamento non corretto del computer o altri inconvenienti.

Consultate la pagina al seguente indirizzo URL prima di tentare la lettura su un drive CD-R/RW Yamaha sfornito di logo CD-RW High Speed.

URL: http://www.yamaha.co.jp/english/product/computer/

### **Partial CAV (Constant Angular Velocity)**

La scrittura su disco CD-R normalmente viene effettuata con il metodo CLV (Constant Linear Velocity). Con questo metodo, durante la scrittura la velocità del disco viene opportunamente regolata per mantenere costante la velocità di scrittura (velocità di trasferimento dati) in qualsiasi porzione del disco. Invece, il metodo CAV (Constant Angular Velocity) utilizza una velocità di rotazione costante in qualsiasi porzione del disco. Poiché il metodo CAV offre un vantaggio nell'incrementare considerevolmente la velocità di trasferimento dati con un carico minimo del meccanismo del drive, esso è usato per la maggior parte dei drive CD-ROM.

Dal momento che un CD è formattato in modo da avere una densità lineare costante in tutte le parti, la quantità di dati registrati in una traccia aumenta man mano che la testina di lettura/scrittura si muove verso la parte esterna del disco.

Pertanto, nella scrittura con il metodo CAV, la porzione più esterna del disco ha una maggiore velocità di trasferimento dati. Per consentire una velocità di scrittura fino a 24X, il drive CRW-3200E impiega il metodo Partial CAV, che è una combinazione del metodo CAV, usato per la scrittura nelle porzioni più interne del disco, e del metodo CLV, usato per la scrittura nelle porzioni più esterne.

Il metodo Partial CAV controlla la velocità di rotazione del disco, in modo che il drive CRW-3200E inizi a scrivere a velocità 18X nelle tracce più interne, acceleri gradualmente fino a 24X nello spostamento della testina di lettura/scrittura verso l'esterno, e mantenga la velocità 24X nelle tracce più esterne.

### So<sup>1</sup>/<sub>2</sub> Suggerimento

Il drive CRW3200E supporta dischi da 8 cm.

### Note

Usate solo dischi circolari. Per evitare malfunzionamenti, non usate dischi di forma irregolare, ad esempio a forma di cuore o di stella.

# **Requisiti del sistema**

Il drive CRW3200E è studiato per operare sulle seguenti piattaforme. Se il computer non soddisfa questi requisiti, il drive CRW3200E potrebbe non scrivere alla massima velocità.

### **Computer (PC/AT compatibile)**

- CPU: Pentium classe II o superiore, 300 MHz o superiore
- RAM: 32 MB (si raccomanda di disporre almeno di 64 MB o più)
- Per Windows 2000 Professional sono richiesti almeno 64 MB (si raccomandano 128 MB), mentre per Windows XP è necessario disporre di almeno 128 MB (se ne raccomandano 256).
- Un lettore di dischi da 5 pollici e 1/4 (per installare il drive del CRW3200E come un drive aggiuntivo nel computer)
- Spazio sull'hard disk

La scrittura dei dati su un disco CD-R/RW richiede da 50 a 100 MB di spazio disponibile come area di lavoro sull'hard disk. Quando scrivete i dati su un disco CD-R/RW dopo aver creato un file immagine, vi deve essere abbastanza spazio sull'hard disk per immagazzinare il file immagine oltre all'area di lavoro (per un totale di 900 MB). Tuttavia, lo spazio nell'hard disk per i file immagine non è richiesto quando si scrive direttamente su un disco CD-R/RW dal drive di un hard disk o da CD-ROM, usando il drive CRW3200E (scrittura a volo).

### **Solver File immagine**

Potete raccogliere i file dei dati da scrivere su un disco CD-R/RW in un singolo file immagine. Il file immagine è utile per la scrittura degli stessi dati su più dischi. Per i dettagli, consultare la documentazione fornita con il software di scrittura dei CD.

### **Sistema operativo (OS)**

Windows 95 (OSR2 o successiva), Windows 98, Windows 98 Second Edition, Windows Me, Windows 2000 Professional, o Windows XP.

### **Software di scrittura CD**

Il drive del CRW3200E richiede un software di scrittura CD per poter scrivere su un disco CD-R/RW. Il software di scrittura CD è compreso. Se usate un altro software di scrittura, accertatevi che esso supporti il drive CRW3200E.

Per i dettagli circa l'installazione e l'impiego del software di scrittura CD, consultate la documentazione fornita con il software.

# **Preparazione del drive CRW3200E**

### **Preparazione degli utensili**

• **Cacciavite Phillips:** Usate l'appropriato cacciavite per installare il drive CRW3200E.

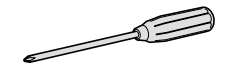

• **Pinze:** Inserite e togliete lo shunt di plastica per l'interruttore jumper.

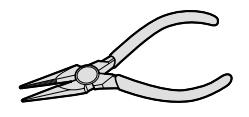

# **Numero di serie**

Il numero di serie è stampato sull'etichetta nella parte superiore del vostro drive CRW3200E. Quando avete qualche domanda sul drive da porre oppure avete bisogno di essere assistiti dal servizio tecnico, è necessario fornire il numero di serie.

Vi preghiamo di scrivere il numero di serie nello spazio sotto indicato prima di installare il drive CRW3200E nel vostro computer. Dopo l'installazione sarà difficile controllare questo numero.

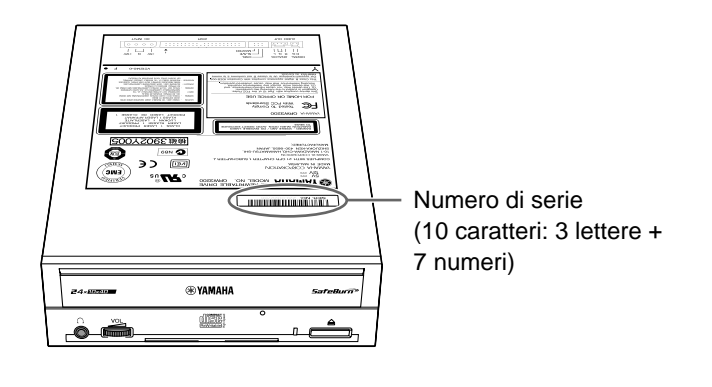

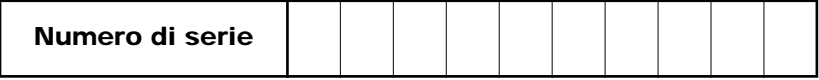

Qui di seguito sono riportate le indicazioni per installare il drive CRW3200E sul computer prendendo ad esempio un computer del tipo a torretta.

**Note** 

I metodi di asportazione del coperchio o dei pannelli del computer e dell'installazione del dispositivo interno variano secondo il modello del computer stesso. Fate riferimento alla documentazione fornita insieme al computer.

## **1 Decidete il metodo di installazione**

Controllate la connessione di un qualsiasi dispositivo IDE installato per decidere il metodo di installazione del drive CRW3200E.

**Note** 

- Il drive CRW3200E supporta l'Ultra ATA/33. Anche se la scheda madre e l'hard disk supportano Ultra ATA/66 o Ultra ATA/100, esse sono azionate da Ultra ATA/33 finché sono collegati al drive CRW3200E mediante lo stesso cavo IDE o con il cavo IDE 40-pin incluso.
- Installate orizzontalmente il drive CRW3200E.

# **1 Spegnete e staccate il computer dalla presa.**

Mentre il computer è spento, è pericoloso toccare i dispositivi interni del computer, perché c'è il rischio di scossa elettrica. Vi è anche un rischio di danneggiare il drive CRW3200E, il computer ecc. Accertatevi di scollegare il computer prima di toccare e maneggiare qualsiasi dispositivo interno del computer.

**2 Togliete tutti i dispositivi periferici ed i cavi collegati al computer, prima di togliere il coperchio.**

I vestiti ed il corpo possono caricarsi di elettricità statica.

Scaricate eventuale elettricità statica toccando una parte metallica del telaio o dell'unità di alimentazione.

Per ulteriori informazioni, fate riferimento alla documentazione che viene fornita con il computer.

### **Installare il drive CRW3200E come drive aggiuntivo**

Controllate il canale IDE (primario/secondario e master/slave) che collega il drive CRW3200E. (P. 12 – 13)

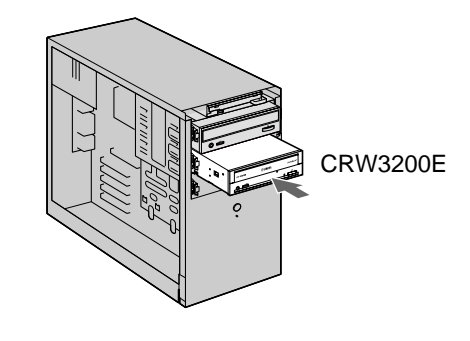

**Note** 

Per installare il drive CRW3200E occorre una base vuota per dischi da 5 pollici e 1/4.

### **Sostituire un dispositivo IDE esistente con il drive CRW3200E**

Collegate il drive CRW3200E al cavo che era precedentemente collegato al dispositivo IDE esistente.

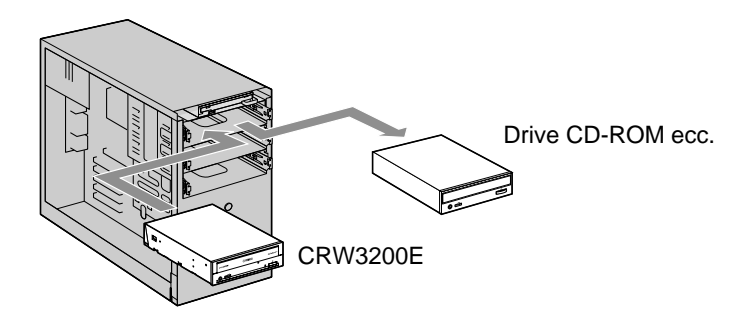

**Note** 

Quando sostituite un dispositivo SCSI, come un drive CD-ROM del tipo SCSI, non collegate il drive CRW3200E al cavo che era precedentemente collegato a quel dispositivo SCSI. Per collegare il drive CRW3200E al computer, usate il cavo IDE a 40-pin fornito.

### **Esempi di collegamento del drive CRW3200E**

Qui di seguito è descritto il modo di collegare il drive CRW3200E con esempi raccomandati dalla Yamaha.

### **Esempio 1: Come slave secondario (per drive aggiuntivo)**

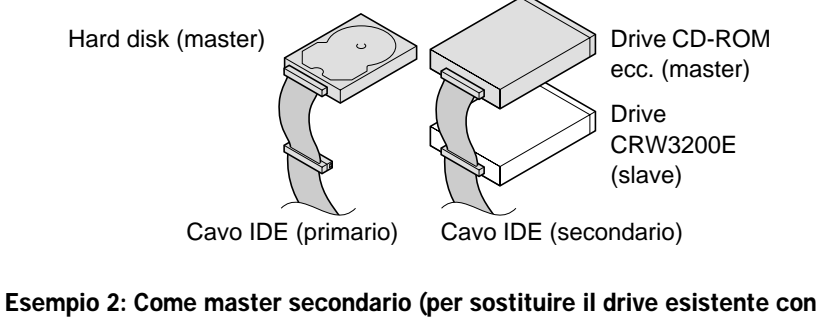

### **il drive CRW3200E)**

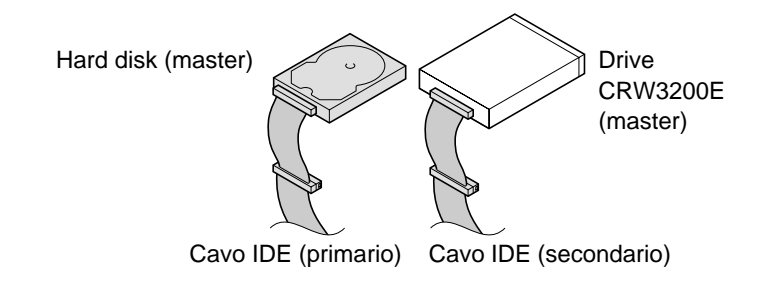

**Per prestazioni ottimali del drive CRW3200E, la Yamaha raccomanda che il drive venga collegato unicamente come master secondario.**

**Note** 

- Il drive CRW3200E è impostato per default come slave. Se collegate il drive come master secondario, impostate il drive su master.
- Se collegate un dispositivo IDE unicamente ad un cavo IDE, impostate il dispositivo su master e collegate il drive alla fine del cavo.
- Se fate partire il sistema operativo da un hard disk SCSI ecc., può non esserci alcun dispositivo IDE collegato al primario. In tal caso, la Yamaha raccomanda che il drive CRW3200E venga collegato come master primario.
- Potreste trovare che il cavo IDE dispone di un solo connettore quando tentate di collegare il dispositivo tolto ad un altro connettore. In tal caso, dovete preparare un cavo IDE con due connettori.
- Dovrete eventualmente cambiare l'impostazione master/slave per collegare ad un altro connettore il dispositivo tolto. Per ulteriori dettagli, consultate la documentazione allegata al dispositivo oppure consultate il sito web del produttore.

## **E-IDE**

E-IDE (Enhanced-IDE) è uno standard per collegare i computer a dispositivi IDE come hard disk, CD-ROM e drive CD-R/RW. La maggior parte dei computer dispone di due connettori IDE (primario e secondario). Ogni connettore può essere collegato a due dispositivi con un cavo IDE.

I due dispositivi IDE collegati da un unico cavo IDE vengono definiti "master" e "slave".

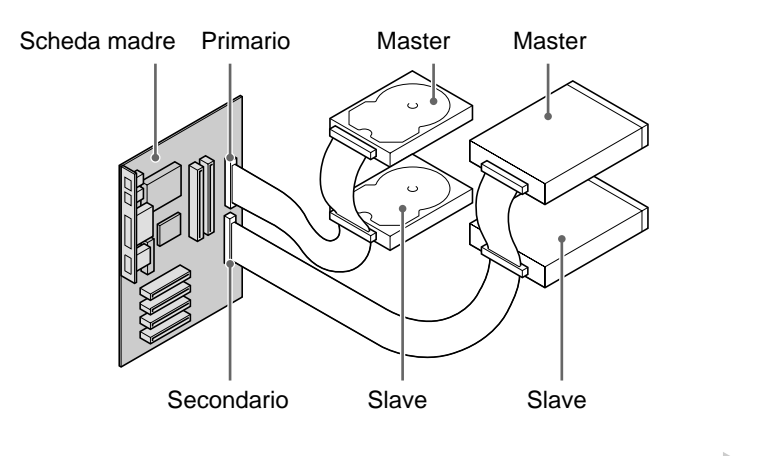

**Continua...**

I metodi di impostazione per la maggior parte dei dispositivi IDE sono i seguenti.

- **Hard disk:** Cambiate l'impostazione con l'interruttore jumper (a cavallotto) sulla scheda del circuito sul pannello posteriore oppure sul pannello inferiore dell'hard disk. Su alcuni drive di hard disk dovete impostare cable select (CSEL).
- **CD-ROM ecc.:** Cambiate l'impostazione con l'interruttore jumper sul pannello posteriore.

### **Note**

- Quando usate come master un dispositivo IDE, collegate il dispositivo al connettore alla fine del cavo IDE; quando usate il dispositivo come slave, collegate il dispositivo nella parte intermedia del cavo.
- Quando collegate due dispositivi IDE ad un solo cavo IDE, assegnate a ciascuno rispettivamente la funzione di master o di slave. Il drive CRW3200E è impostato per default come slave.

# **2 Impostate l'interruttore Jumper**

Fate riferimento agli esempi di collegamento del drive CRW3200E riportati a pagina 11 ed impostate il drive CRW3200E su master/slave per supportare l'ambiente del vostro computer.

**Usate le pinze strette per sistemare lo shunt di plastica nell'interruttore jumper sul pannello posteriore.**

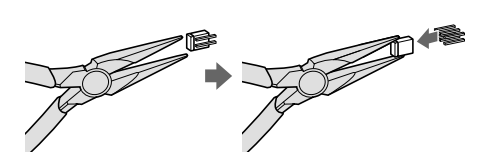

La posizione in cui lo shunt di plastica viene inserito varia in base alle impostazioni.

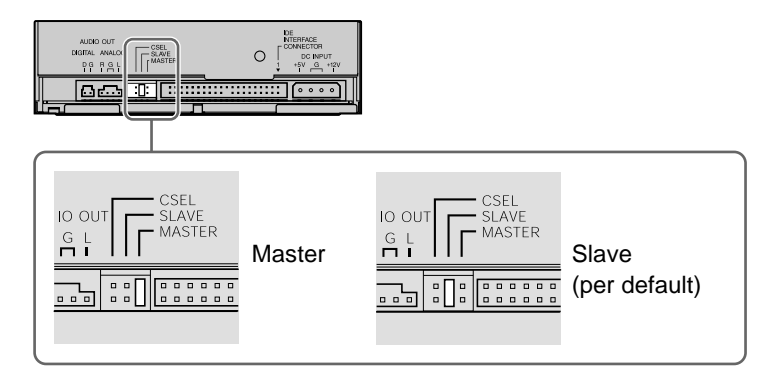

**Per default il drive CRW3200E è impostato su slave. Quando sostituite un dispositivo IDE (master) con il drive CRW3200E, impostate il drive su master.**

**Continua...**

### **Note**

- La funzione di uno shunt di plastica è quella di collegare elettricamente i contatti dell'interruttore jumper (a cavallotto). Inserendo e togliendo il pin si attivano e si disattivano (on e off) le impostazioni.
- Accertatevi di spegnere il computer prima di impostare l'interruttore jumper.

### **Cable Select (CSEL)**

Se il vostro computer supporta una funzione cable select (selezione cavo), inserite uno shunt nell'interruttore (CSEL) in modo che il computer automaticamente regoli l'impostazione del drive CRW3200E su master o slave.

Se avete qualche problema con il drive CRW3200E quando è impostato su CSEL, impostate il drive su master o slave.

Consultate la documentazione fornita con il computer per vedere se quest'ultimo supporta la funzione cable select (CSEL).

# **3 Installate il drive CRW3200E**

Qui di seguito viene descritta la modalità di installazione del drive CRW3200E come drive aggiuntivo.

# **1 Individuate la posizione di installazione.**

### **Installare il drive CRW3200E come drive aggiuntivo**

Togliete il coperchio frontale dalla sede del drive da 5 pollici e 1/4.

### **Sostituzione**

Togliete tutti i cavi collegati al CD-ROM o ad altri dispositivi da sostituire. Quindi togliete il dispositivo stesso dal computer.

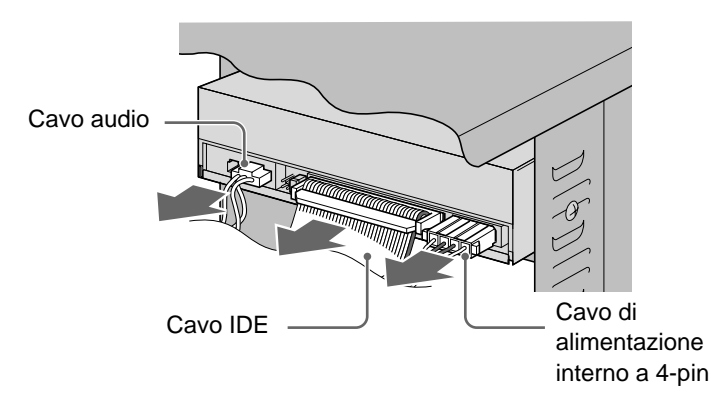

### **Note**

- State attenti a non danneggiare i vari cavi collegati al pannello posteriore del drive CD-ROM.
- Solitamente il cavo audio viene "catturato" dal gancio nella parte superiore del connettore. Rilasciate il gancio e togliete il connettore senza usare forza eccessiva.
- Non applicate troppa forza al drive del CD-ROM o ai cavi.
- Tenete il cavo mediante il connettore per la sua estrazione. Tirando il cavo con forza eccessiva potreste danneggiare i fili interni.

# **2 Installate con attenzione il drive CRW3200E nella sede del drive e bloccate temporaneamente a mano le viti.**

Accertatevi che vi sia spazio sufficiente per collegare il cavo di alimentazione interna a 4-pin, il cavo IDE a 40-pin e il cavo audio prima di bloccare temporaneamente le quattro viti incluse nella posizione fissata.

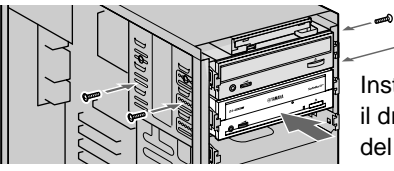

Installate con molta attenzione il drive CRW3200E nella sede del drive dalla parte frontale

### Note

Non applicate forza eccessiva sul drive CRW3200E.

# **3 Collegate il cavo IDE a 40-pin fornito.**

Collegate il cavo IDE a 40-pin fornito al connettore IDE sulla scheda madre e il connettore dell'interfaccia IDE al pannello posteriore del drive CRW3200E. Accertatevi che il filo colorato sia collegato al primo pin del connettore IDE, come mostrato nel diagramma sotto riportato.

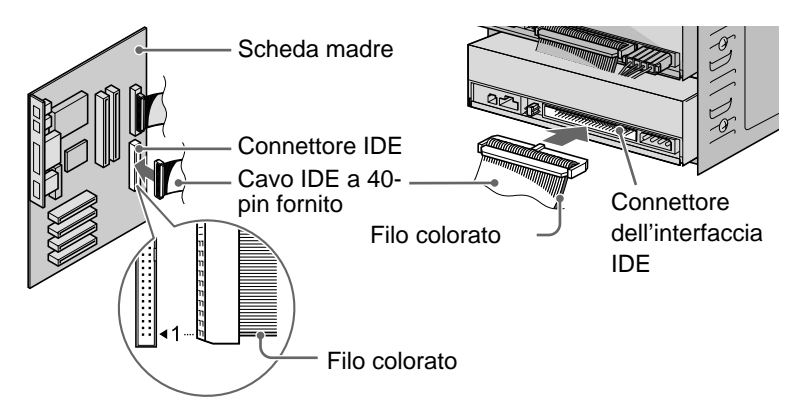

### **Note**

- I dispositivi IDE che supportano Ultra ATA/66 o Ultra ATA/100 non funzionano con il cavo IDE a 40-pin fornito. Preparate cavi IDE adatti per questi dispositivi IDE.
- Potete usare un cavo IDE che supporta Ultra ATA/66 per collegarlo al drive del CRW3200E.
- Usate un cavo IDE di lunghezza non superiore a 45.7 cm.
- Quando sono collegati ad un solo cavo IDE due dispositivi IDE, accertatevi di assegnare a ciascuno di essi rispettivamente la funzione master/slave.

# **4 Se necessario, collegate un cavo audio.**

La scheda di generazione suono del computer vi consente di ascoltare i CD audio suonati sul drive CRW3200E. Per collegare il CRW3200E e la scheda sonora vi sono due metodi: connessione analogica e connessione digitale.

### **Playback di un CD audio**

- L'audio è disponibile dalle cuffie o dagli altoparlanti collegati alla presa cuffie sul pannello frontale del drive CRW3200E (è comodo se il computer non dispone di una scheda sonora). In tal caso, non è necessario collegare un cavo audio.
- Non è richiesto un cavo audio per estrarre un file immagine da un CD audio, poiché i dati vengono trasferiti direttamente via cavo IDE.
- Se il drive CRW3200E è installato come drive aggiuntivo e il drive CD-ROM o DVD-ROM è già collegato alla scheda sonora, la Yamaha raccomandata che i CD audio vengano eseguiti in playback mediante il drive esistente.

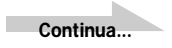

### **Connessione analogica**

Collegate un'estremità del cavo audio fornito (l'estremità con un solo connettore) al jack di uscita audio analogica sul pannello posteriore del drive CRW3200E. Accertatevi che il connettore sia orientato correttamente prima di collegarlo.

Vi sono due tipi di connettori sull'altra estremità del cavo audio. Selezionate quello che si adatta alla scheda sonora: connettore verticale (PH) e connettore orizzontale (MPC).

Controllate la direzione del connettore verticalmente ed orizzontalmente prima di collegarlo alla scheda sonora. (Usate soltanto uno dei due connettori e lasciate libero l'altro.)

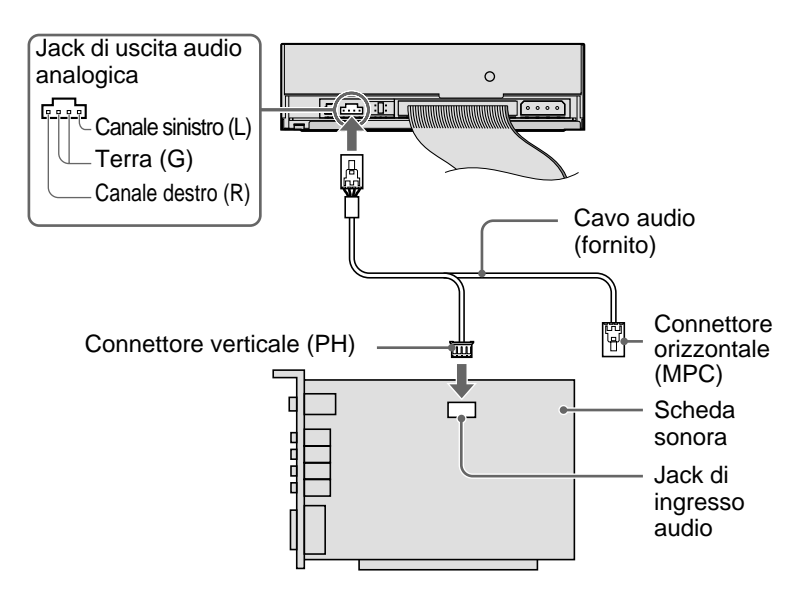

#### **Note**

- Alcune schede sonore hanno più di un jack di ingresso audio, compresi quelli che non supportano le specifiche del drive CRW3200E.
- Se non riuscite ad ascoltare l'audio del playback dagli altoparlanti, consultate la documentazione che correda la scheda sonora.

### **Connessione digitale**

La connessione digitale vi consente di sfruttare la più alta qualità audio con minore distorsione poiché i segnali digitali registrati sui CD audio vengono trasmessi alla scheda sonora ad alta fedeltà.

Collegate il jack di uscita audio digitale del drive CRW3200E e il jack di ingresso SPDIF (audio digitale) della scheda con un cavo audio digitale. Accertatevi che il connettore sia orientato correttamente prima di collegarlo.

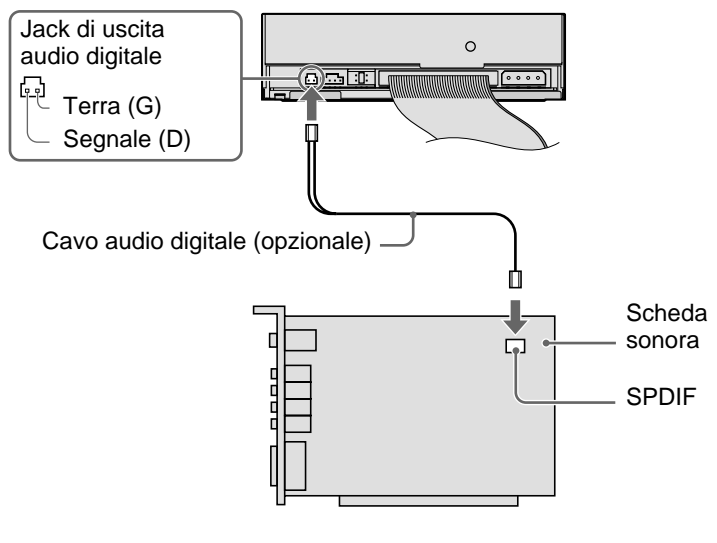

### Note

Sono necessari un cavo audio digitale con un connettore appropriato ed una scheda sonora con un jack di ingresso SPDIF (audio digitale).

**5 Collegate il cavo di alimentazione interna a 4-pin del computer (+12V e +5V) al connettore di alimentazione sul pannello posteriore del drive CRW3200E.**

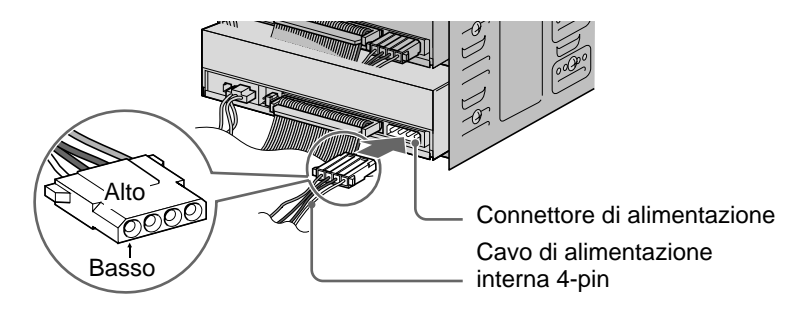

### Note

Il cavo di alimentazione interna a 4-pin non può essere collegato se è capovolto. Se il connettore non entra facilmente, controllatene l'orientamento.

# **6 Stringete le quattro viti che avevate fissato provvisoriamente a mano.**

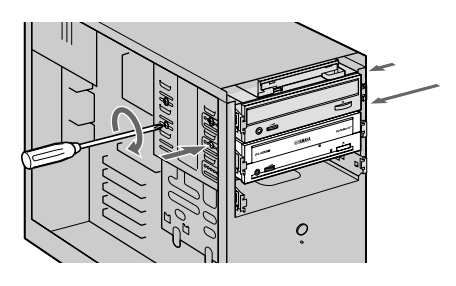

**7 Riposizionate il coperchio del computer e ricollegate i dispositivi periferici ed i cavi, riportandoli al loro stato precedente.**

## **4 Controllate che il drive CRW3200E venga riconosciuto**

# **1 Attaccate il computer e accendetelo.**

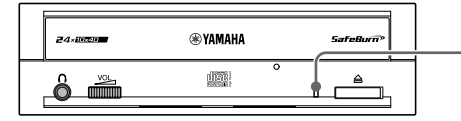

Il LED lampeggia in blu, quindi si accende in rosso scuro.

Controllate che il LED sul pannello frontale lampeggi in blu e quindi che si accenda, con luce fissa, in rosso scuro.

**2 Controllate che il drive del CRW3200E sia riconosciuto correttamente da Windows.**

L'operazione varia secondo il vostro sistema operativo.

### **Quando si usa Windows 95/98/98 Second Edition/Me**

1 Selezionate **Start** sulla barra delle funzioni, quindi i tab **Settings**, **Control Panel**, **System** e **Device Manager**. Appare la finestra di dialogo **Device Manager**.

### **Note**

Per Windows Me, se l'icona **System** non viene trovata nella finestra **Control Panel**, fate un click su **view all Control Panel options** sul lato sinistro della finestra.

2 Se a sinistra di **CD-ROM** vi è  $\text{H}$ , fate un click su  $\text{H}$ .

Quando il drive CRW3200E è stato correttamente riconosciuto (identificato), dovrebbe apparire **YAMAHA CRW3200E**.

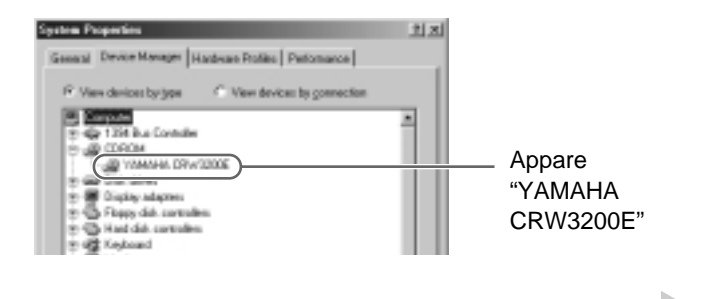

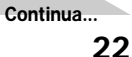

### Non appare il nome del drive oppure vi è il simbolo  $\blacksquare$  o  $\mathbb X$ .

Il CRW3200E non è stato riconosciuto. Controllate le connessioni del cavo e le impostazioni master/slave dei dispositivi IDE collegati al computer.

### **Quando si usa Windows 2000 Professional**

- 1 Selezionate **Start** dalla barra delle funzioni, quindi il tab **Settings**, **Control Panel**, **Hardware** e **Device manager**. Appare la finestra di dialogo **Device Manager**.
- 2 Se a sinistra di **DVD/CD-ROM Drive** vi è il simbolo  $\mathbb{H}$ , fate click su  $\mathbb{H}$ . Dovrebbe apparire **YAMAHA CRW3200E** quando quest'ultimo è stato identificato o riconosciuto correttamente.

### **Quando si usa Windows XP**

1 Selezionate **Start** dalla barra delle funzioni, quindi i tab **Control Panel**, **System**, **Hardware** e **Device manager**. Appare la finestra di dialogo **Device Manager**.

### **Note**

Se nella finestra **Control Panel** non si trova l'icona **System**, fate un click su **Switch to Classic View** a sinistra della finestra.

2 Se a sinistra di **DVD/CD-ROM Drive** vi è il simbolo  $\textbf{H}$ , fate click su  $\textbf{H}$ . Dovrebbe apparire **YAMAHA CRW3200E** quando quest'ultimo è stato riconosciuto correttamente.

# **3 Cambiate l'impostazione DMA.**

L'impostazione DMA può non essere visualizzata, secondo il tipo di computer usato. In tal caso, potete usare il drive CRW3200E senza modificare l'impostazione DMA.

### **Solve Suggerimento**

Per massimizzare le prestazioni del drive CRW3200E, la Yamaha vi raccomanda di cambiare anche l'impostazione DMA del vostro hard disk.

### **Quando si usa Windows 95/98/98 Second Edition/Me**

- 1 Nella finestra di dialogo **Device manager** (P. 22), selezionate **YAMAHA CRW3200E Properties** e quindi il tab **Settings**.
- 2 Spuntate la casella "DMA".

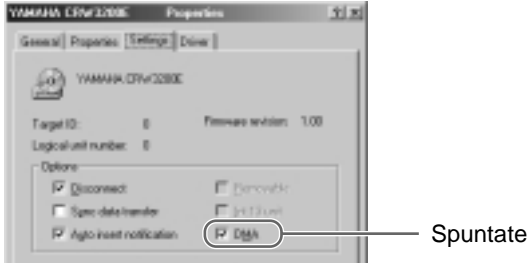

### Note

Il funzionamento del drive CRW3200E può diventare instabile, secondo l'ambiente operativo del vostro computer. In tal caso, togliete il segno di spunta al "DMA". L'impostazione "Simultaneous Data Transfer" non influisce sul funzionamento del drive CRW3200E.

### **Quando si usa Windows 2000 Professional/XP**

- 1 Accedete come amministratore (administrator account).
- 2 Nella finestra di dialogo **Device manager** (P. 23), selezionate il canale IDE (primario/secondario) collegato al drive CRW3200E e quindi il tab **Detailed Settings**.
- 3 Impostate su **Transfer Mode**.

**Continua...**

## **Impostazioni DMA raccomandate (impostazioni di transfer mode o modo di trasferimento)**

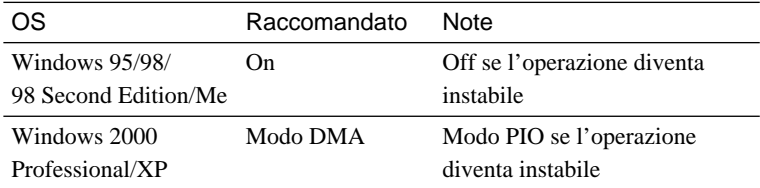

### **DMA (Direct Memory Access)**

DMA rappresenta un metodo di trasferimento dati fra varie periferiche (ad esempio un hard disk, un drive CD-R/RW, ecc.) e la memoria del computer, senza passare attraverso la CPU del computer. Usando il trasferimento DMA non solo si incrementa la velocità di trasferimento dei dati ma anche la velocità di elaborazione diminuendo le sollecitazioni della CPU.

# **5 Installate il software di scrittura CD**

Installate sul vostro computer il software di scrittura CD fornito.

Per i dettagli sull'installazione del software, fate riferimento alla documentazione che lo correda.

# **Caricamento/espulsione di un disco**

Prima di procedere, controllate che il computer sia acceso.

**1 Aprite la slitta portadisco premendo il pulsante di espulsione.**

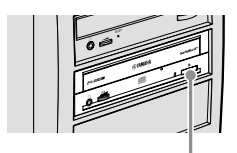

Premete il pulsante di espulsione.

**2 Posizionate il disco sulla guida in maniera corretta, con l'etichetta rivolta verso l'alto.**

Oppure togliete il disco dalla slitta in modo da non danneggiarlo.

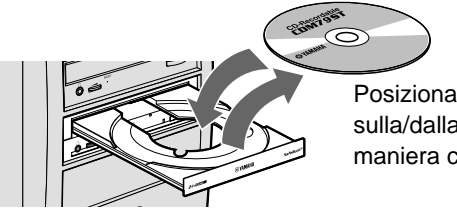

Posizionate o togliete il disco sulla/dalla slitta portadisco, in maniera corretta.

**3 Chiudete la slitta portadisco premendo il pulsante di espulsione oppure spingendo delicatamente la guida portadisco nel computer.**

### **Note**

- Posizionate o togliete il disco dopo l'apertura completa della slitta portadisco. Non spingete né tirate la slitta applicando eccessiva forza per evitare di danneggiare il drive o il disco.
- La slitta portadisco non si apre mentre il software applicativo proibisce l'espulsione, inclusa la fase di accesso del drive al disco.

### **Espulsione manuale di un disco**

Se per qualche ragione la slitta portadisco non si apre, ad esempio in assenza di energia elettrica, seguite gli step sotto riportati per togliere il disco dal drive.

**Note** 

L'uso frequente di questa operazione può causare un malfunzionamento del drive.

**1 Preparate un oggetto sottile appuntito, come una graffetta aperta, indicata in figura.**

Usate un oggetto con un diametro inferiore a 2 mm e di lunghezza superiore a 3 cm.

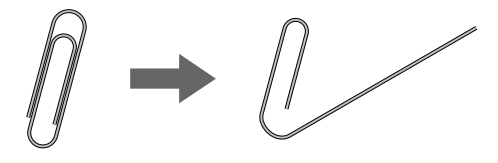

- **2 Spegnete il computer.**
- **3 Inserite l'oggetto appuntito sopra illustrato nel foro per l'espulsione manuale e spingete.**

Quando la slitta portadisco si apre, togliete il disco.

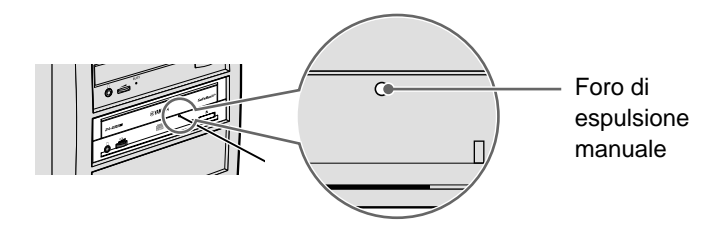

**4 Accendete il computer e chiudete la slitta portadisco.**

**Consultate il sito web YAMAHA CD-R/RW Drive per avere i più recenti dati di supporto, comprese le informazioni sugli inconvenienti e i rimedi possibili.**

**YAMAHA CD-R/RW Drive website URL:**

**http://www.yamaha.co.jp/english/product/computer/**

**Europa:**

**http://www.yamaha-it.de/**

# **1 Il drive CRW3200E non si accende. (Il LED del pannello anteriore non si accende.)**

● **È acceso il computer?**

Accendete il computer.

● **Il cavo di alimentazione interna a 4-pin è collegato correttamente al drive CRW3200E?**

Spegnete il computer e togliete il coperchio. Controllate che il connettore del cavo di alimentazione interna a 4-pin sia collegato al drive CRW3200E nella direzione corretta, e che il cavo di alimentazione interna a 4-pin sia collegato adeguatamente. (P. 9, 21)

● **Se il drive CRW3200E è collegato ad un altro cavo di alimentazione interna a 4-pin che trasferisce l'alimentazione correttamente ad un altro dispositivo, il drive CRW3200E è acceso?**

Spegnete il computer. Accertatevi che il drive CRW3200E sia collegato ad un altro cavo di alimentazione interna a 4-pin che conduca l'alimentazione correttamente ad un altro dispositivo, e controllate che il drive CRW3200E sia acceso quando accendete il computer. (P. 9, 21)

Se il drive è acceso, l'unità di alimentazione del computer può essere danneggiata. Se il drive non è acceso, contattate il negozio dove avete acquistato o il rivenditore Yamaha più vicino (vedere elenco alla fine del manuale).

# **2 Il drive CRW3200E non viene riconosciuto dal sistema operativo. (P. 22)**

### ● **Il cavo IDE è collegato correttamente al drive CRW3200E?**

Spegnete il computer e togliete il suo coperchio. Controllate che il connettore del cavo IDE collegato al drive del CRW3200E sia orientato correttamente, e che il cavo IDE sia collegato completamente. (P. 9, 17)

Quindi verificate che i pin del connettore dell'interfaccia IDE del drive CRW3200E non siano piegati.

### ● **Il cavo IDE è collegato correttamente alla scheda madre?**

Controllate che il connettore del cavo IDE sia collegato alla scheda madre nella direzione corretta e che il cavo IDE sia collegato completamente. (P. 17)

### ● **È impostato correttamente ogni dispositivo IDE?**

Quando un solo dispositivo IDE è collegato ad un solo cavo IDE, accertatevi che il dispositivo sia impostato su master o CSEL.

Se ad un solo cavo IDE sono collegati due dispositivi IDE, accertatevi che entrambi i dispositivi non siano impostati su master (o slave).

Se il drive CRW3200E è impostato su CSEL, resettatelo su master o slave. (P. 14) Quando il problema si presenta anche se ogni dispositivo IDE è stato impostato in maniera corretta, come indicato precedentemente, contattate il vostro negoziante o il vostro rivenditore Yamaha più vicino (vedere alla fine del manuale).

# **3 La slitta portadisco non si apre quando premete il pulsante di espulsione.**

### ● **Il drive CRW3200E è acceso?**

### **(È acceso il LED sul pannello anteriore?)**

Fate riferimento al punto "Il drive CRW3200E non si accende (Il LED del pannello anteriore non si accende)". (Inconvenienti e rimedi - Item 1)

### ● **State usando qualche software di scrittura CD?**

Alcuni software di scrittura CD non consentono l'espulsione in fase di accesso al disco. (Se state usando un programma del genere, la slitta portadisco non si apre anche se viene premuto il pulsante di espulsione.) In tal caso, seguite gli step indicati nella finestra del software per l'espulsione del disco oppure uscite dall'applicazione prima di premere il pulsante di espulsione.

### ● **La slitta portadisco si apre quando il computer viene riavviato?**

Uscite da tutte le applicazioni in corso, riavviate il computer e premete il pulsante di espulsione del drive CRW3200E.

● **La slitta portadisco si apre se il cavo IDE viene tolto dal drive CRW3200E?** Spegnete il computer e togliete il cavo IDE dal terminale dell'interfaccia IDE sul pannello posteriore del drive CRW3200E. (P. 9, 17) Riavviate il computer e premete il pulsante di espulsione del drive CRW3200E ancora una volta.

● **Spegnete il computer e togliete il disco dopo l'"Espulsione manuale di un disco" (P. 27).** Se la slitta rimane bloccata nel drive e non fuoriesce, oppure se non può essere aperta o chiusa con l'impiego del pulsante di espulsione dopo essere stato estratto manualmente, contattate il negoziante oppure il rivenditore Yamaha più vicino (vedere elenco alla fine del manuale).

## **4 Il disco viene espulso senza che voi abbiate impartito l'ordine (oppure fuoriesce spontaneamente).**

● **Il disco è posizionato correttamente (orizzontalmente) sulla slitta portadisco?** Posizionate correttamente il disco e chiudete la slitta portadisco.

### ● **Il disco è polveroso o sporco?**

Togliete la polvere o lo sporco dal disco usando aria compressa oppure un panno morbido e asciutto. Per evitare di danneggiare i dischi, strofinateli delicatamente dal centro perpendicolarmente verso il bordo.

### ● **Il drive accetta altri dischi (CD audio, CD-ROM, CD-R vergini ecc.)?**

Se un disco specifico viene espulso, può darsi che esso sia danneggiato o deformato. Se vengono espulsi tutti i dischi, contattate il negoziante o il vostro rivenditore Yamaha più vicino (vedere elenco alla fine del manuale).

# **5 Non è possibile leggere dati da un disco.**

### ● **Il disco viene espulso senza ordine?**

Fate riferimento al punto "Il disco viene espulso senza che voi abbiate impartito l'ordine (oppure fuoriesce spontaneamente)". (Inconvenienti e rimedi Item 4)

### ● **Il disco è utilizzabile con il drive? (P. 5, 36)**

Accertatevi che il disco sia compatibile con il drive CRW3200E.

### ● **Il disco è polveroso o sporco?**

Togliete la polvere o lo sporco dal disco usando aria compressa oppure un panno morbido e asciutto. Per evitare di danneggiare i dischi, strofinateli delicatamente dal centro perpendicolarmente verso il bordo.

### ● **È possibile leggere dati da altri dischi (CD audio, CD-ROM ecc.)?**

Se non è possibile leggere dati da un disco specifico, è possibile che i dati siano scritti in un formato che il drive non riconosce, oppure può darsi che il disco stesso sia danneggiato o deformato. Ricordate che dai dischi vergini non è possibile leggere dati e che può capitare che il drive CRW3200E talvolta non legga correttamente i dati da un disco anche se il disco è compatibile.

● **Il LED del pannello anteriore del drive CRW3200E si accende correttamente quando viene inserito un disco?**

Quando viene inserito un disco, il LED lampeggia in blu per qualche istante e quindi si accende dello stesso colore permanentemente. (P. 2)

Se da un disco specifico non vengono letti i dati, i dati probabilmente sono scritti in un formato irriconoscibile dal drive, oppure è possibile che il disco sia danneggiato o deformato.

Se, qualunque sia il tipo di disco inserito, il LED del pannello anteriore resta rosso (il che è indice che il drive non riesce a riconoscere il disco), contattate il negoziante o il rivenditore Yamaha più vicino (vedere elenco alla fine del manuale).

# **6 Non è possibile sentire il playback di un CD audio (CD-DA).**

Controllate che il volume non sia impostato sul livello minimo.

Se non riuscite a sentire il playback audio dalle cuffie o dagli altoparlanti esterni collegati al vostro computer, accertatevi che il cavo audio sia collegato correttamente al drive CRW3200E e alla scheda sonora. (P. 19, 20)

Per Windows Me/XP, cambiate le impostazioni come segue. (Se con Windows Me/XP viene usata l'applicazione Windows Media Player 7.0 o successiva può presentarsi questo problema, poiché per default viene attivata l'opzione di playback digitale.)

### **Per Windows Me**

- 1 Nella finestra di dialogo **Device manager** (P. 22), selezionate **YAMAHA CRW3200E Properties** e quindi il tab **Properties**.
- 2 In corrispondenza di "Digital CD Playback" togliete il segno di spunta a "Enable digital CD audio for this CD-ROM device".

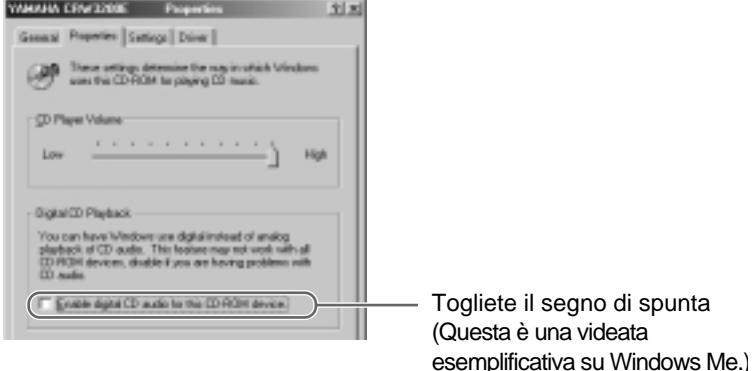

- 3 Fate partire "Windows Media Player". Nella barra dei menù, selezionate **Tools**, **Options** e il tab **CD Audio**.
- 4 In corrispondenza della voce "Playback Settings" togliete il segno di spunta "Digital playback".

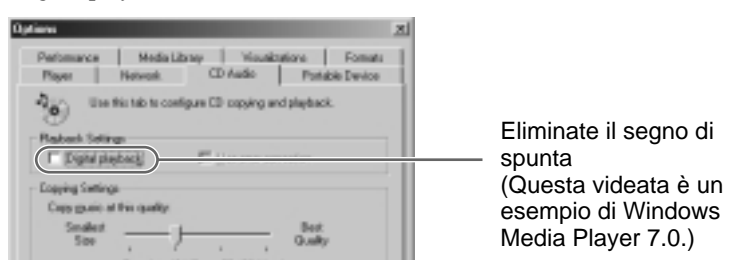

### **Per Windows XP**

- 1 Seguite gli step 1 e 2 di pagina 31, ed eliminate il segno di spunta da "Enable digital CD audio for this CD-ROM device".
- 2 Avviate "Windows Media Player". Nella barra dei menù, selezionate **Tools**, **Options**, il tab **Devices**, **CD-RW Drive** e **Properties**.
- 3 In corrispondenza della voce "Playback", selezionate "Analog".

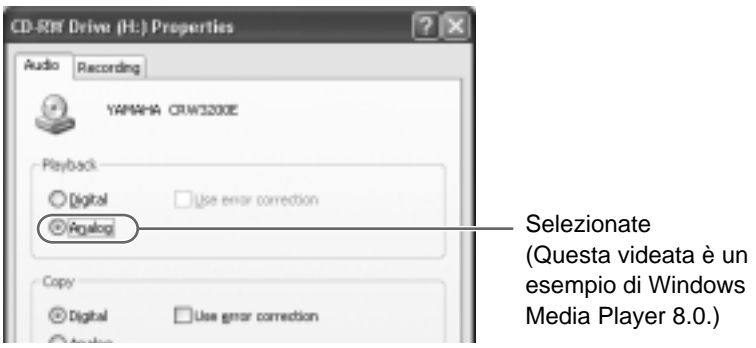

**7 Non si riesce a leggere alcun dato da nessun CD, un disco viene espulso spontaneamente oppure il LED rimane rosso quando si inserisce un disco. (Il LED non passa dall'accensione in rosso al lampeggiamento in blu e quindi all'accensione in blu.) (P. 2)** 

Togliete il cavo IDE dal drive CRW3200E mentre il cavo di alimentazione interna a 4-pin è collegato al drive ed inserite nuovamente il disco. Se non si leggono dati da un disco specifico o se viene espulso un disco specifico, è possibile che esso sia danneggiato o deformato. Se il LED rimane rosso o viene espulso un disco, di qualunque tipo sia (ad esempio un CD audio, un CD-ROM o un CD vergine ecc.), contattate il negoziante o il rivenditore Yamaha più vicino (vedere elenco alla fine del manuale).

# **8 Viene visualizzato il messaggio di errore "Buffer Underrun".**

Se il vostro software di scrittura CD supporta la protezione Buffer Underrun Protection, dovete attivarla. Per ulteriori dettagli, consultate la documentazione che correda il vostro software di scrittura CD.

Per prevenire il manifestarsi di un Buffer Underrun e per incrementare l'efficienza della scrittura dei dati, provate a:

- Ridurre la velocità di scrittura dati.
- Creare un file immagine sull'hard disk.
- Ottimizzare l'hard disk. (Deframmentazione o compattazione)
- Non lanciare alcuna applicazione, compresi gli screen saver (per risparmio energetico), durante la scrittura dei dati.
- Disattivare la gestione dell'alimentazione per l'hard disk.
- Impostare su DMA il modo di trasferimento dati di qualsiasi dispositivo IDE come un hard disk o un drive CD-ROM. (P. 23)
- Disattivare Windows Active Desktop.
- Uscire da tutti i programmi residenti in memoria.
- Controllare le impostazioni nel vostro software di scrittura CD con la documentazione che lo correda.

### **Note**

Si può verificare un errore di scrittura se il drive vibra mentre i dati vengono scritti su un CD-R o su un CD-RW.

# **9 Altri problemi**

● **Vi è più di un software di scrittura CD installato sul vostro computer?**

L'installazione di più software di scrittura CD su un computer può causare instabilità di funzionamento. (Il software di scrittura CD fornito con il drive CRW3200E può essere usato insieme ad altri senza problemi.)

● **Il software di scrittura CD deve supportare il drive CRW3200E per poter riconoscere il drive.** 

Contattate il produttore del software di scrittura CD per vedere se il software supporta il drive CRW3200E.

### ● **La potenza del vostro computer è sufficiente?**

È possibile che il computer non funzioni per insufficiente capacità di potenza. Controllate le specifiche del vostro computer e il suo ambiente corrente. L'assorbimento di potenza del drive CRW3200E è di 11 W durante la scrittura/lettura.

# **Firmware**

Firmware indica il software operativo progettato per il vostro drive CD-R/RW. È immagazzinato nella memoria flash del drive, in modo da poter essere riscritto. Per aumentare l'affidabilità operativa, la Yamaha continua a migliorare il "firmware" e rende possibili gli aggiornamenti mettendoli a disposizione su internet. Potete trovare informazioni sul firmware più recente consultando il sito web Yamaha CD-R/RW Drive.

### **Sito web relativo ai drive YAMAHA CD-R/RW**

URL: http://www.yamaha.co.jp/english/product/computer/ Europa: http://www.yamaha-it.de/

Questi siti web contengono le informazioni di supporto utente più recenti relative ai drive YAMAHA CD-R/RW, comprese le informazioni sul firmware. Consultate periodicamente il sito web per controllare la disponibilità delle informazioni più recenti.

### **Controllo della versione firmware nel vostro drive CRW3200E**

### **Per Windows 95/98/98 Second Edition/Me**

Nella finestra di dialogo **Device Manager** (P. 22), selezionate **YAMAHA CRW3200E** per visualizzare la finestra di dialogo **YAMAHA CRW3200E properties** e quindi selezionate il tab **Settings**.

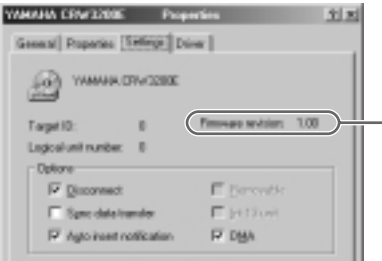

Il numero di versione che appare qui varia secondo la versione di firmware del drive, impostata per default. (Questa videata è un esempio su Windows Me.)

### **Per Windows 2000 Professional/XP**

Usando **Device Manager** non è possibile visualizzare la versione del firmware. Per controllarla usate il vostro software di scrittura CD.

# **Specifiche tecniche del CRW3200E**

#### **Formati supportati**

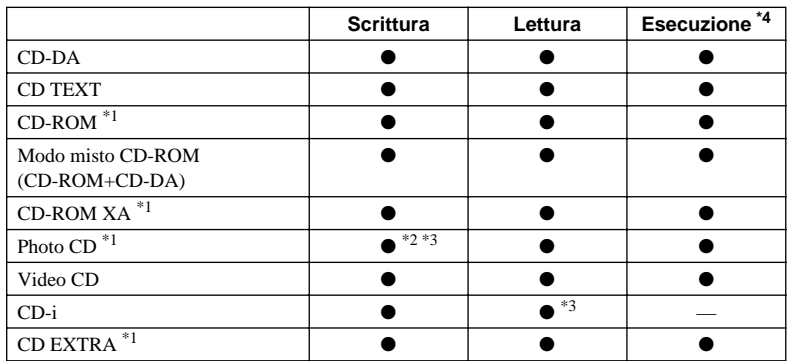

\*1 include sessione multipla

\*2 richiede dischi adatti

\*3 richiede applicazioni software adeguate

\*4 secondo il formato, può richiedere applicazioni software adeguate

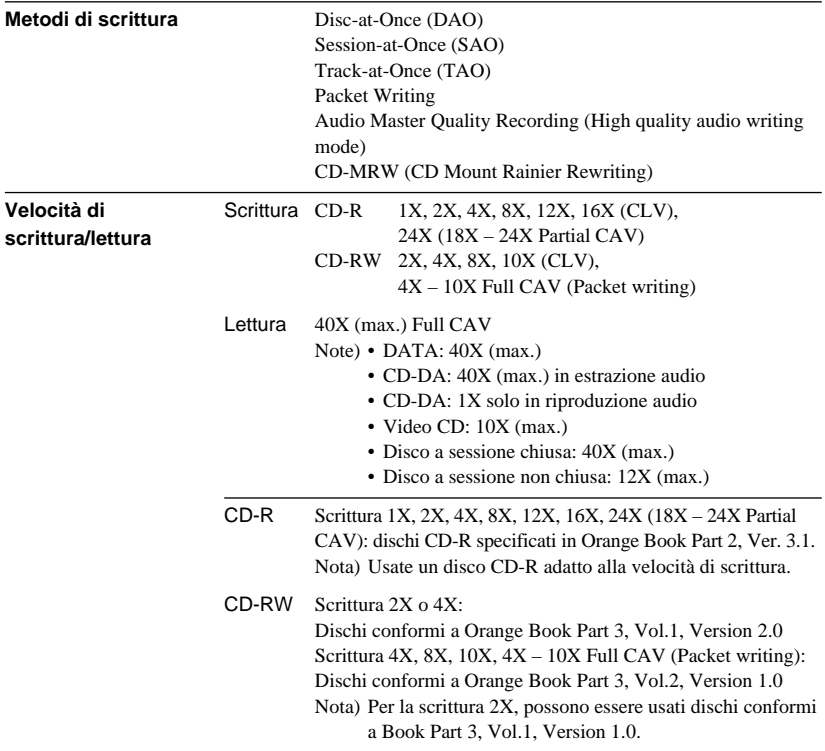

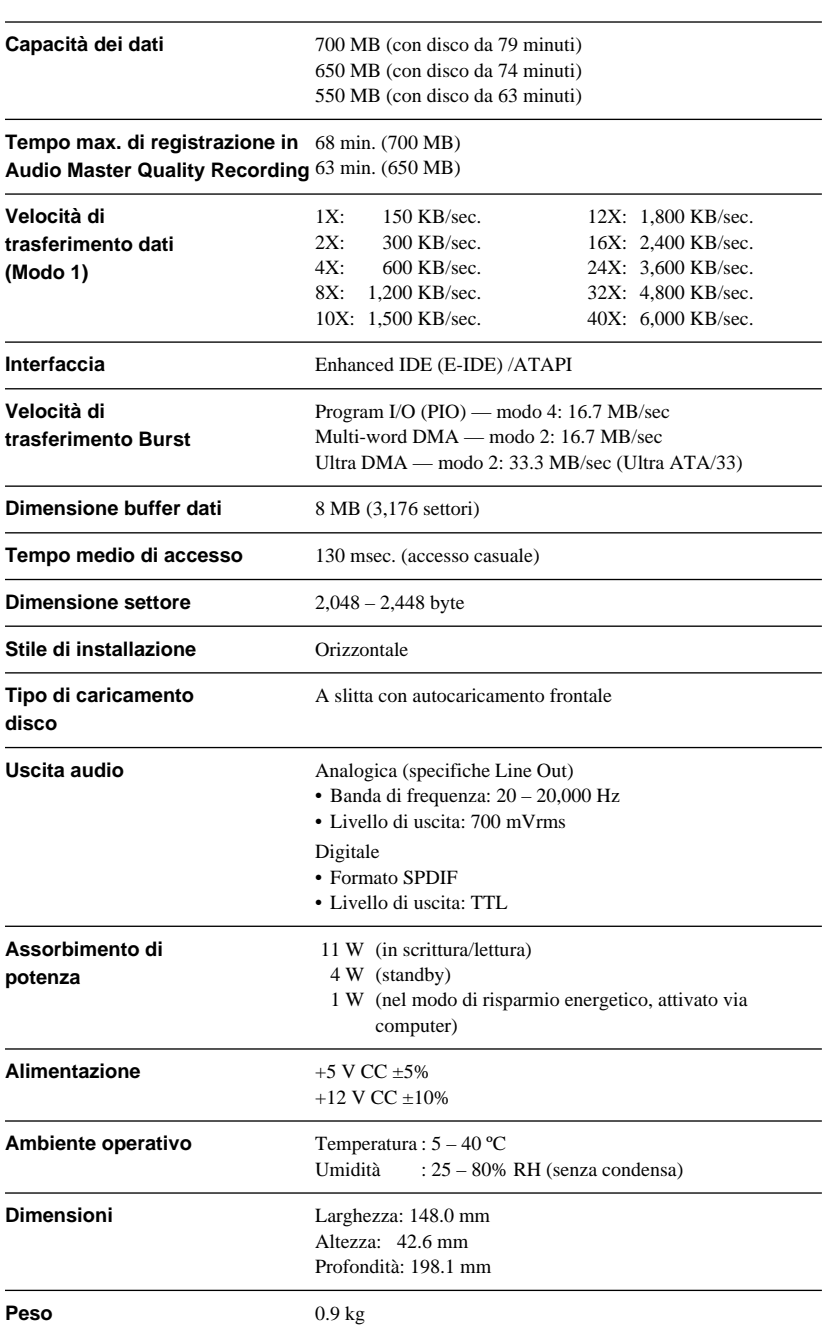

### **Conformità sicurezza/EMC**

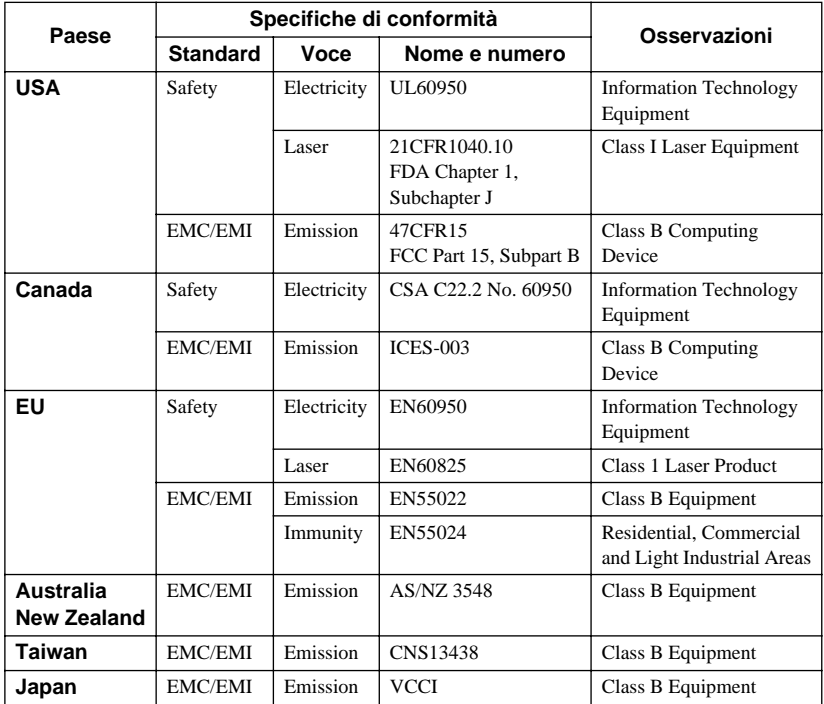

Il drive CRW3200E è conforme alle seguenti specifiche.

Vi preghiamo di notare che, causa miglioramenti eventualmente apportati al prodotto, le specifiche tecniche del drive CRW3200E sono soggette a cambiamento senza preavviso.

# **Funzione Buffer Underrun Protection**

I drive CD-R/RW sono dotati di un buffer (memoria tampone), che immagazzina temporaneamente i dati che vengono trasferiti. Quando il buffer si svuota per un ritardo di trasferimento dati, per qualsiasi ragione, si verifica un errore di scrittura. Questa condizione viene definita "buffer underrun" e un tale errore viene definito errore Buffer Underrun.

### **Protezione Buffer Underrun presente sul drive CRW3200E.**

Quando si verifica un errore Buffer Underrun, la protezione omonima sospende temporaneamente il processo di scrittura. La scrittura riprende quando nel buffer si accumulano abbastanza dati. La protezione sopra citata è molto accurata nel drive CRW3200E e consente una registrazione continua prima e dopo la sospensione.

## **Test di scrittura**

La funzione test writing o test di scrittura serve a controllare la probabilità che si verifichino le condizioni di Buffer Underrun nel funzionamento del vostro computer. Il software di scrittura CD incluso aziona la funzione test di scrittura, che non può funzionare quando è attivata la protezione Buffer Underrun (lo è per default). La protezione Buffer Underrun dovrebbe essere disattivata prima di usare la scrittura test.

# **Metodi di scrittura**

### **Disc-at-Once (DAO)**

Questo metodo viene usato per scrivere tutti i dati su un disco in un'unica operazione. Scrive più pezzi di dati senza lasciare spazio fra i dati, a partire dalla traccia più interna del disco. Una volta che i dati sono stati scritti, utilizzando questo metodo, non è possibile aggiungere ulteriori dati sullo stesso disco anche se vi è spazio disponibile. Questo metodo è utile per fare delle copie di backup di un intero CD.

### **Track-at-Once (TAO)**

Questo metodo viene usato per scrivere i dati su un disco sulla base di una traccia alla volta. Una traccia può essere definita come la più piccola unità di area che contiene un programma ordinario, un file immagine, un file di testo ecc. Questo metodo vi consente di aggiungere dati sullo stesso disco, una traccia di dati per volta, finché vi è spazio disponibile sul disco. Un disco che contiene dati scritti in più sezioni viene definito disco multi-session o multi-sessione. Un'area che registra dati e informazioni di gestione (Lead-in/Lead-out) viene definita una sessione. Lead-in e Lead-out sono i segnali scritti per stabilire l'inizio e la fine di una sessione.

### **Note**

I lettori CD audio ordinari possono soltanto effettuare il playback di dischi a sessione singola oppure la prima sessione di un disco multi-session. Non registrate dati audio sulle sessioni a partire dalla seconda in poi.

### **Session-at-Once (SAO)**

Questo metodo viene usato per scrivere dati su un disco sulla base di una sessione per volta. A differenza del metodo Track-at-Once sopra descritto, Session-at-Once vi consente di registrare più tracce per volta sul disco. Ad esempio, CD EXTRA utilizza questo metodo per scrivere più pezzi di dati audio (o più tracce) nella prima sessione e le informazioni richieste per il computer nella seconda sessione. Questo metodo vi consente di aggiungere dati su uno stesso disco, una sessione per volta, purché vi sia spazio disponibile sul disco. Un disco che contenga dati scritti in più sessioni, mediante questo metodo, viene definito un disco multi-sessione, come un disco scritto con il metodo Track-at-Once.

### **Packet Writing (scrittura a pacchetto)**

Questo metodo viene usato per registrare dati su un disco sulla base di un file per volta. Questo metodo divide una traccia in piccoli segmenti definiti "packets" (o pacchetti), in modo che i dati possano essere scritti sulla base di un pacchetto per volta, ciò significa che potete scrivere i dati come se li copiaste da un floppy disk o da un hard disk. Poiché i dati possono essere scritti facilmente, la scrittura a pacchetto è appropriata per il backup giornaliero dei dati. La scrittura a pacchetto vi consente anche di aggiungere pacchetti ad un disco, purché su di esso vi sia sufficiente spazio disponibile.

### **Note**

- Prima di poter essere usati per la scrittura a pacchetto i dischi hanno bisogno di essere formattati.
- La formattazione di un disco CD-RW usando il software per la scrittura a pacchetto ne riduce la capacità di immagazzinamento di circa 100 MB, poiché questo metodo di scrittura richiede dello spazio esclusivo per operare.
- Per i dischi CD-R, l'eliminazione dei dati significa mascherarli senza l'effettiva loro rimozione. Perciò, l'effettivo spazio disponibile in un CD-R non verrà mai aumentato anche se vengono eliminati i dati.

### **Audio Master Quality Recording (High quality audio writing mode)**

Questo metodo vi consente di registrare dati di alta qualità che possono essere eseguiti in playback con la velocità lineare di 1.4 m/s.

### **Note**

- L'Audio Master Quality Recording (High quality audio writing mode) viene abilitata con metodi di scrittura Disc-at-Once 4X.
- Il massimo tempo di registrazione è di 63 minuti per un disco CD-R da 650 MB e di 68 minuti per un disco CD-R da 700 MB.

### **CD-MRW (CD Mount Rainier ReWriting)**

Questo metodo è un nuovo standard di scrittura a pacchetto per un disco CD-RW e supporta il controllo difetti con il drive, la formattazione in background e l'espulsione disco durante la formattazione. Vi consente di usare un disco CD-RW come un floppy disk.

### **Note**

La formattazione di un disco CD-RW con l'impiego di CD-MRW ne riduce la capacità di immagazzinamento di circa 150 MB, poiché il metodo CD-MRW richiede spazio esclusivo sul disco per poter operare.

# **Distributori e uffici principali**

Per qualsiasi domanda, vi preghiamo di rivolgervi al rivenditore presso cui avete effettuato l'acquisto oppure ad una delle aziende qui elencate.

### **EUROPA, EUROPA ORIENTALE e RUSSIA**

**Yamaha Elektronik Europa GmbH IT-Sales Division** Siemensstrasse 22-34, D-25462 Rellingen, GERMANY **URL: http://www.yamaha-it.de/**

TEL: +80092624222 (AUSTRIA, BELGIO, DANIMARCA, FINLANDIA, FRANCIA, GERMANIA, IRLANDA, ISLANDA, ITALIA, LUSSEMBURGO, NORVEGIA, PAESI BASSI, PORTOGALLO, REGNO UNITO, SPAGNA, SVEZIA, SVIZZERA, UNGHERIA)

TEL: +80093067 (MONACO)

Se chiamate da un Paese diverso da quelli elencati, o non riuscite a contattare il numero verde Yamaha, provate a comporre quest'altro numero:

TEL: +3214400793

### **U.S.A.**

**Yamaha Electronics Corporation, USA** 6660 Orangethorpe Avenue, Buena Park, CA 90620, U.S.A. TEL: +1 714 522 9105 FAX: +1 714 670 0108 **URL: http://www.yamaha.com/**

### **CANADA**

#### **Yamaha Canada Music Ltd.** 135 Milner Avenue, Scarborough,

Ontario M1S 3R1, CANADA TEL: +1 416 298 5664 FAX: +1 416 292 0732 **URL: http://www.yamaha.ca/**

### **AUSTRALIA**

**Yamaha Music Australia Pty., Ltd.** Level 1, 99 Queensbridge Street Southbank, Victoria 3006 AUSTRALIA TEL: +61 3 9693 5111 FAX: +61 3 9699 2332

### **SINGAPORE, MALAYSIA, THAILANDIA, FILIPPINE, INDIA, VIETNAM, CAMBOGIA, MYANMAR, INDONESIA e IRAN**

**Yamaha Electronics Asia Pte Ltd.** 138 Cecil Street #05-02/03 Cecil Court, Singapore 069538 SINGAPORE TEL: +65 223 3992 FAX: +65 223 9810

### **TAIWAN**

**Yamaha KHS Music Co., Ltd.** 11F, No.150, Tun Hua North Rd. Taipei,TAIWAN R.O.C. TEL: +886 2 2713 8999 FAX: +886 2 2713 8666 **URL: http://www.yamahakhs.com/**

### **JAPAN**

**Yamaha Corporation AV & IT Business Group IT Sales & Marketing Division** 203 Matsunokijima, Toyooka-mura, Iwata-gun, Shizuoka-ken 438-0192, JAPAN TEL: +81 53 460 3433 FAX: +81 53 460 3489 **URL: http://www.yamaha.co.jp/english/**

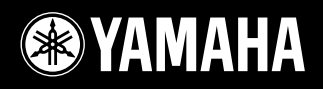

YAMAHA CORPORATION X2026A0 CRW3200E(W) Stampato in Italia